## **How to apply**

## **To apply for the Professional Retail Programme, follow these steps:**

- 1. Visit this link:www.rbslearning.co.za
- 2. Select 'Register'
- 3. Select 'Professional Retail Programme'
- 4. Complete your online registration
- 5. Wait for an SMS that tells you if your application has been approved or declined

## **If accepted:**

- 1. Login to the website
- 2. Complete online pre-assessments
- 3. If you pass, attend the virtual information day
- 4. Here, you'll be told about the online learning modules, live training and work experience

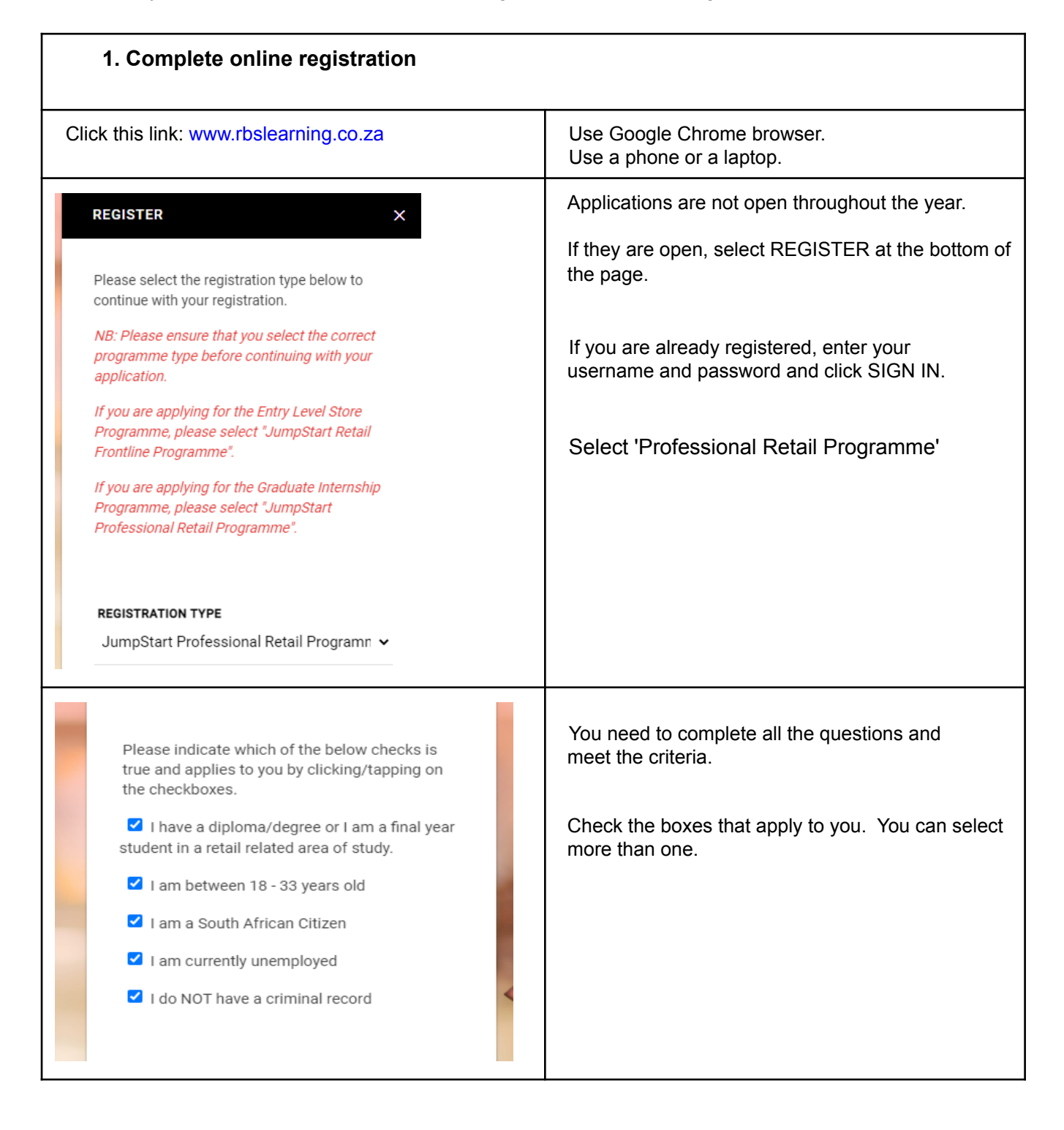

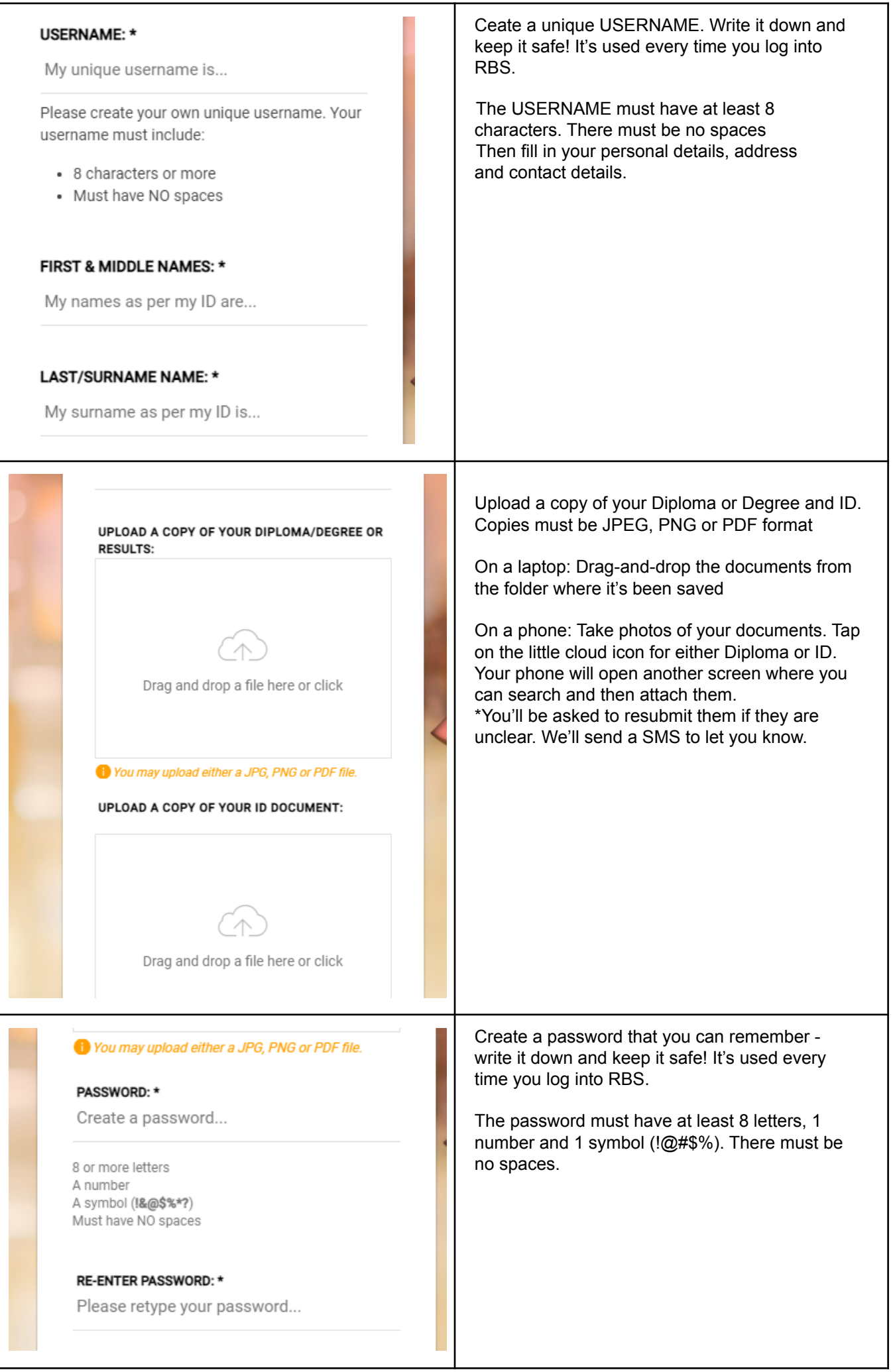

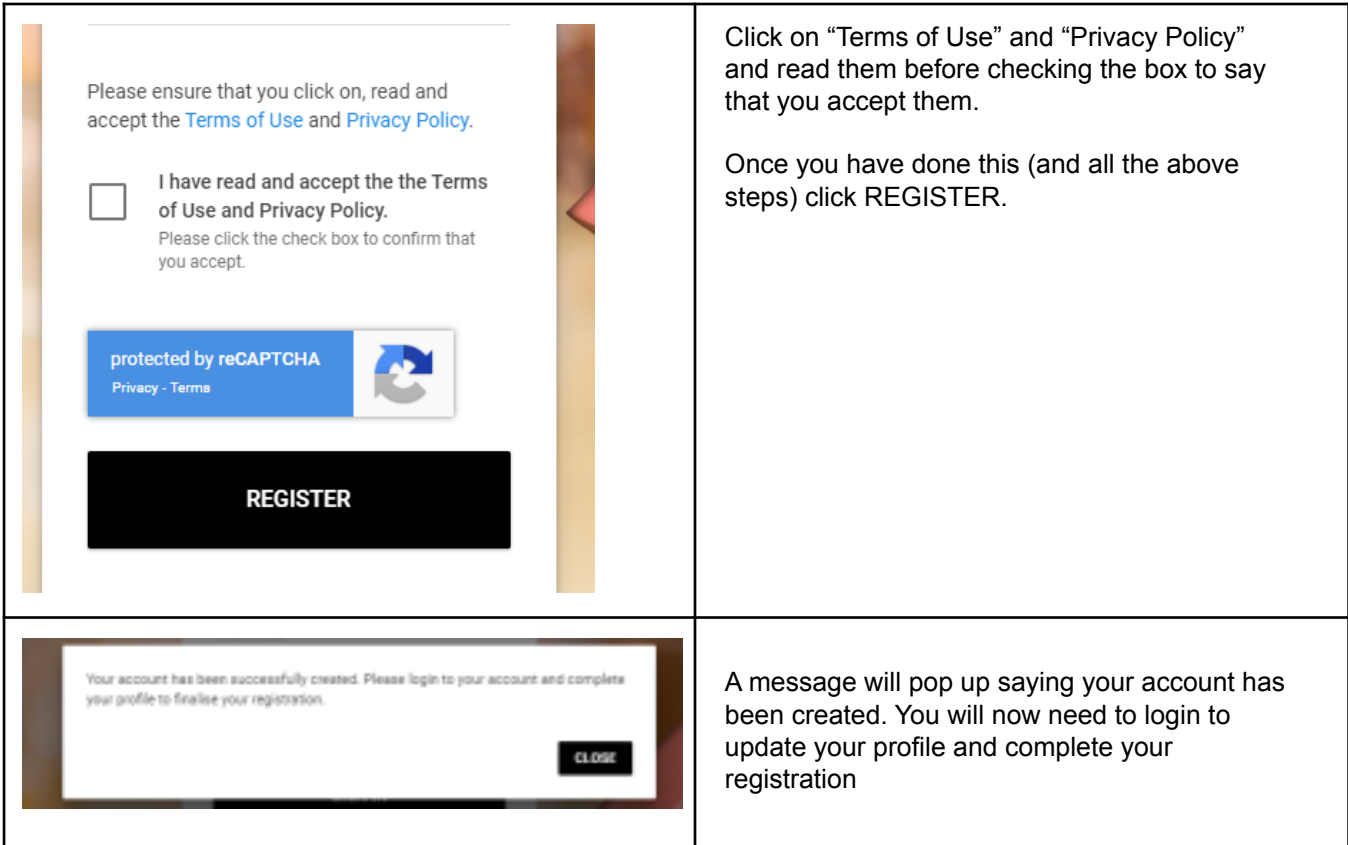

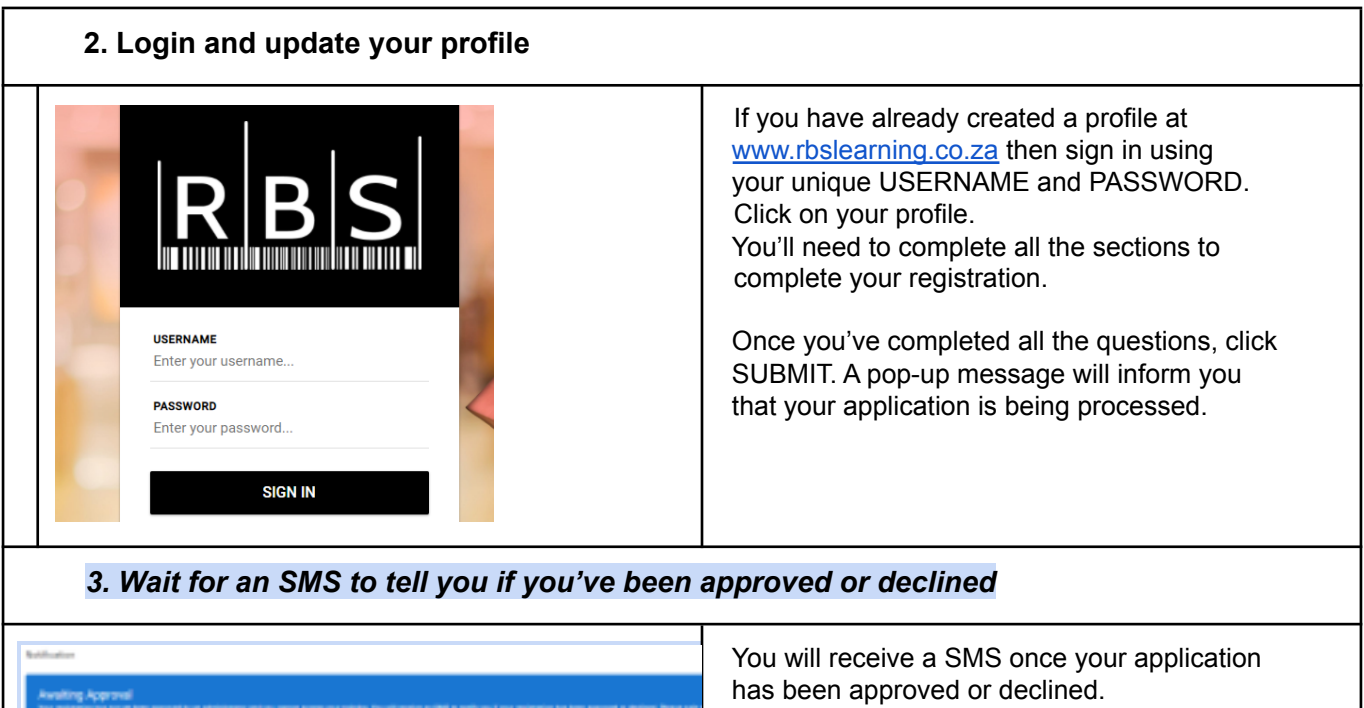

If **declined,** you haven't met all the requirements. You can contact the number sent to you if you want further details. If **approved**, you'll receive further communication from Mr Price Foundation. - A second SMS will invite you to a virtual info day. Reply YES to SMS to process with registration. - After this, a SMS will be sent to confirm your attendance at the Info Day. - Before attending, you have to complete the pre-assessments online.